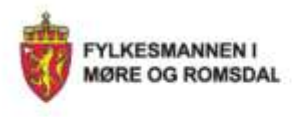

# **PAS–Eksamen PGS–Eksamen**

**Fylkesmannen i Møre og Romsdal**

Molde 6. februar 2018

A Anglia Maria Alang Alang Alang Malaysia

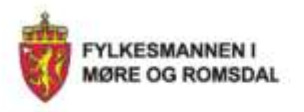

# **Innhald**

- **[Generelt](#page-2-0)**
- **PAS–[Eksamen](#page-4-0)**
	- Funksjonar [for kommunenivå](#page-8-0)

A JANG TALAMAN AN ANG ANG ANANG

• Funksjonar [for skoleadministrator \(+\)](#page-15-0)

 $\scriptstyle\sim$ 

- **PGS–[Eksamen](#page-28-0)**
- **[Vi minner om…](#page-32-0)**

# **UDIR si framside: [https://www.udir.no](https://www.udir.no/)**

<span id="page-2-0"></span>**FYLKESMANNEN I** *IMORE OG ROMSDAL* 

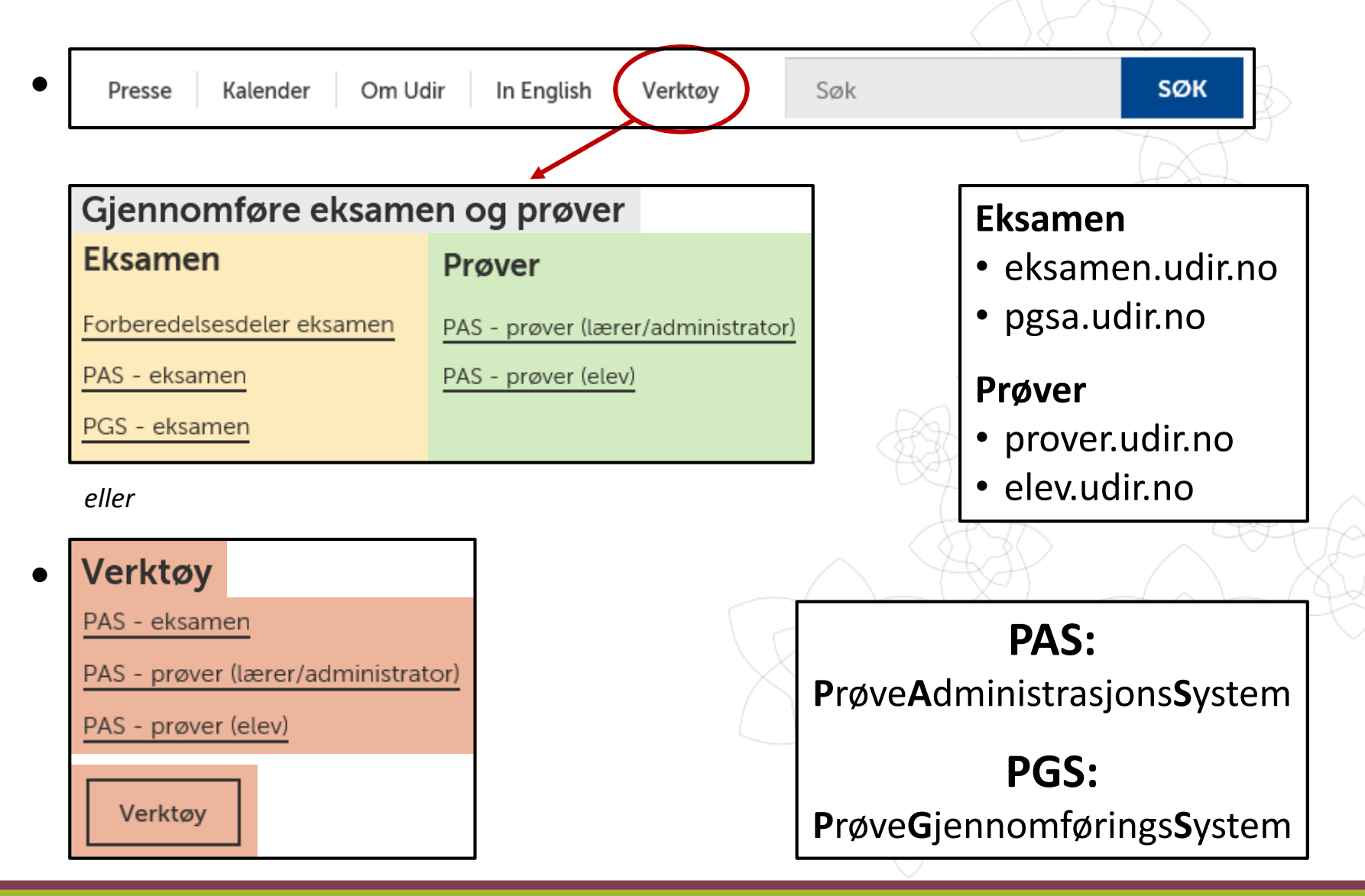

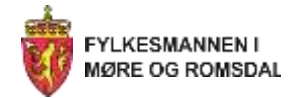

### **PAS/PGS Eksamen PAS/PGS Prøver**

### **PAS – [Eksamen](https://eksamen.udir.no/)**

*Administrasjon av eksamen*

- **Sentralt gitt eksamen (gs + vgo)**
- (Lokalt gitt eksamen (vgo))

### **PGS – [Eksamen](https://pgsa.udir.no/)**

*Gjennomføring av eksamen*

- **Kandidat (elevpålogging)**
- **Gruppeansvarleg**
	- **- Kandidatmonitor**
	- **- Nedlasting av svar**
	- **- Gruppeopplasting av svar**

### **PAS – [Prøver](https://prover.udir.no/)**

*Prøveadministrasjon*

- **Nasjonale prøver**
- **Kartleggingsprøver**
- **Andre prøver**
	- **- Læringsstøttande prøver**
	- **- Karakterstøttande prøver**

### **PGS – [Prøver](https://pgsc.udir.no/)**

*Gjennomføring av prøver*

- **Elev (pålogging)**
- **Lærer/Administrator**
	- **- Skåring** (NP lesing u-trinn)
	- **- Monitorering** (NP og kartleggingsprøver)
	- **- Andre prøver** (Lærings- og kar.støt. prøver)
- **Andre prøver-elev (elevpålogging)**

<span id="page-4-0"></span>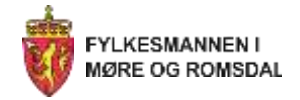

# **PAS–Eksamen**

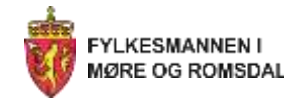

### **Ansvar for gjennomføring og brukarstøtte**

### **Forskrift til opplæringslova § 3-28:**

Kommunen har ansvaret for å trekkje fag og elevar til sentralt gitt eksamen i grunnskolen og for den praktiske gjennomføringa av eksamen.

### **Forskrift til friskolelova § 3-26:**

Vertskommunen har ansvaret for å trekkje fag og elevar til sentralt gitt eksamen i grunnskolen og for den praktiske gjennomføringa av eksamen.

### **NB! Kommunen har ansvar for brukarstøtte til skolane – også til privatskolar i kommunen.**

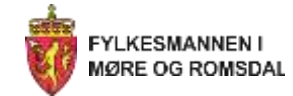

### **Det er utvikla gode filmar som ligg på UDIR sine sider «Administrere eksamen»**

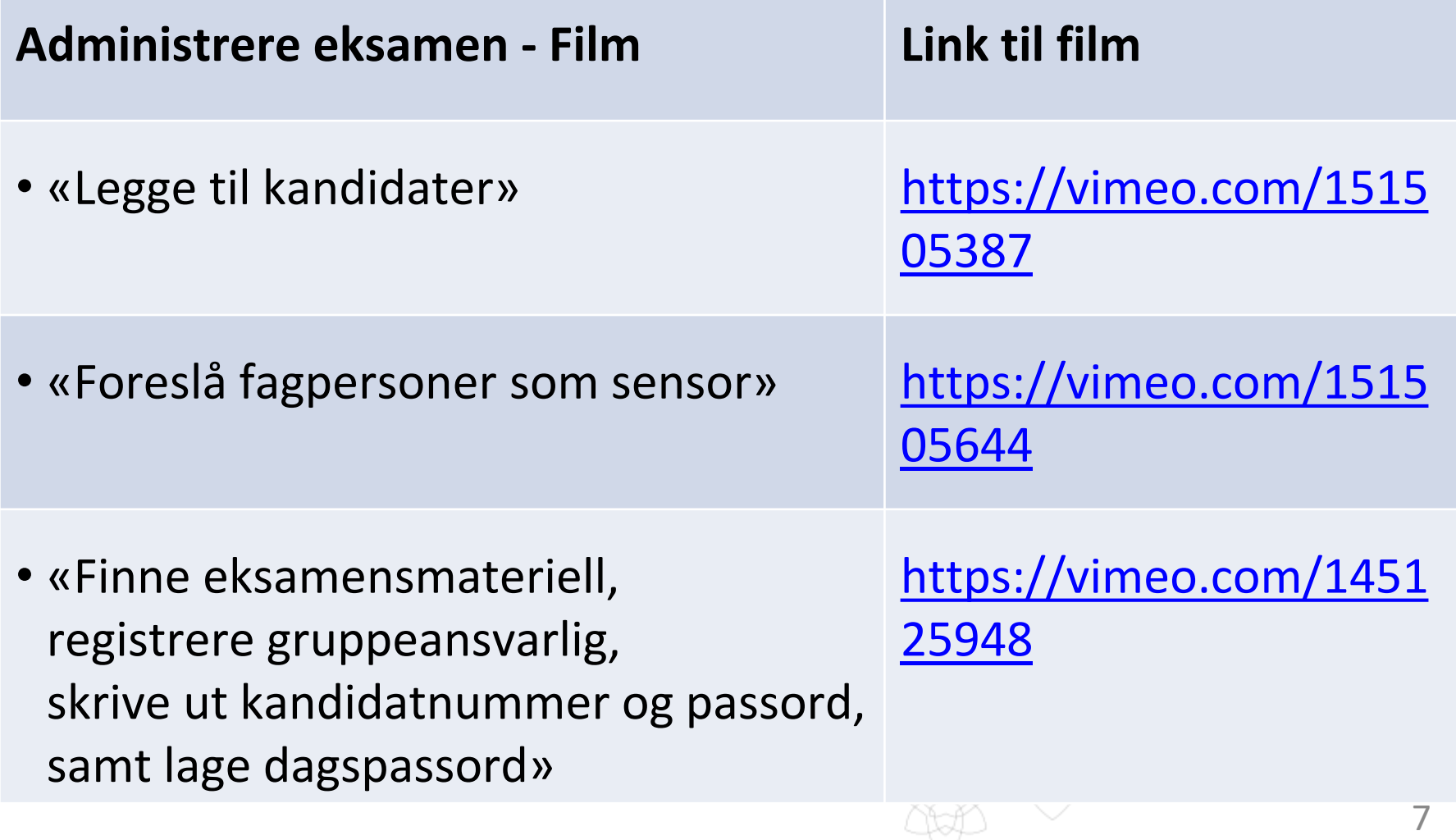

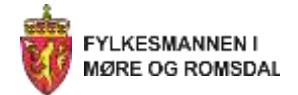

#### **Pålogging for brukarar til nytt system skjer med bruk av ID-porten eller Feide**

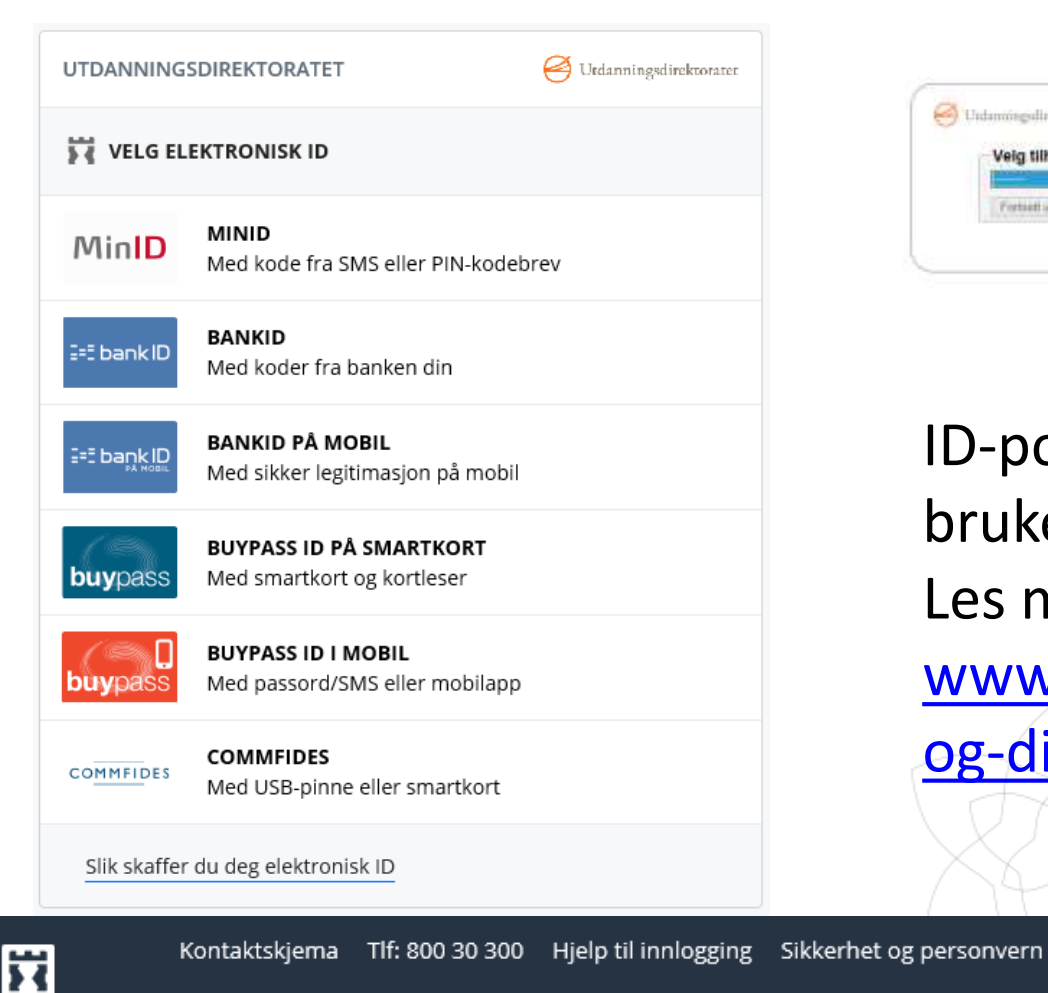

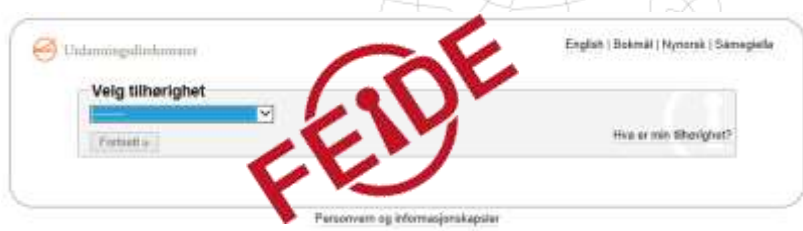

ID-porten har eiga brukerstøtte: Les mer på [www.difi.no/veiledning/ikt](http://www.difi.no/veiledning/ikt-og-digitalisering/id-porten)og-digitalisering/id-porten

Driftet av Direktoratet for forvaltning og IKT (Difi)

### <span id="page-8-0"></span>**Funksjonar for kommunenivå**

Œ

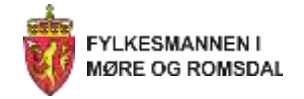

# **Rydd i tilgangane!**

- Skuleeigar er ansvarleg for at eksamen skjer etter regelverket.
- Skuleeigar MÅ difor kontrollere at berre dei som skal administrere eksamen har roller som skoleadministrator+ og skoleadministrator.
- Alle andre (faglærere osv) SKAL ha rollen GRUPPEANSVARLIG på aktuell fagkode(r).
- **Grunnen er at alle med rolle som skoleadministrator+/skoleadministrator har tilgang til trekket.**

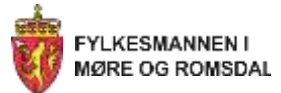

2 Dolly Tulla Duck

03121980

kolmudir.no

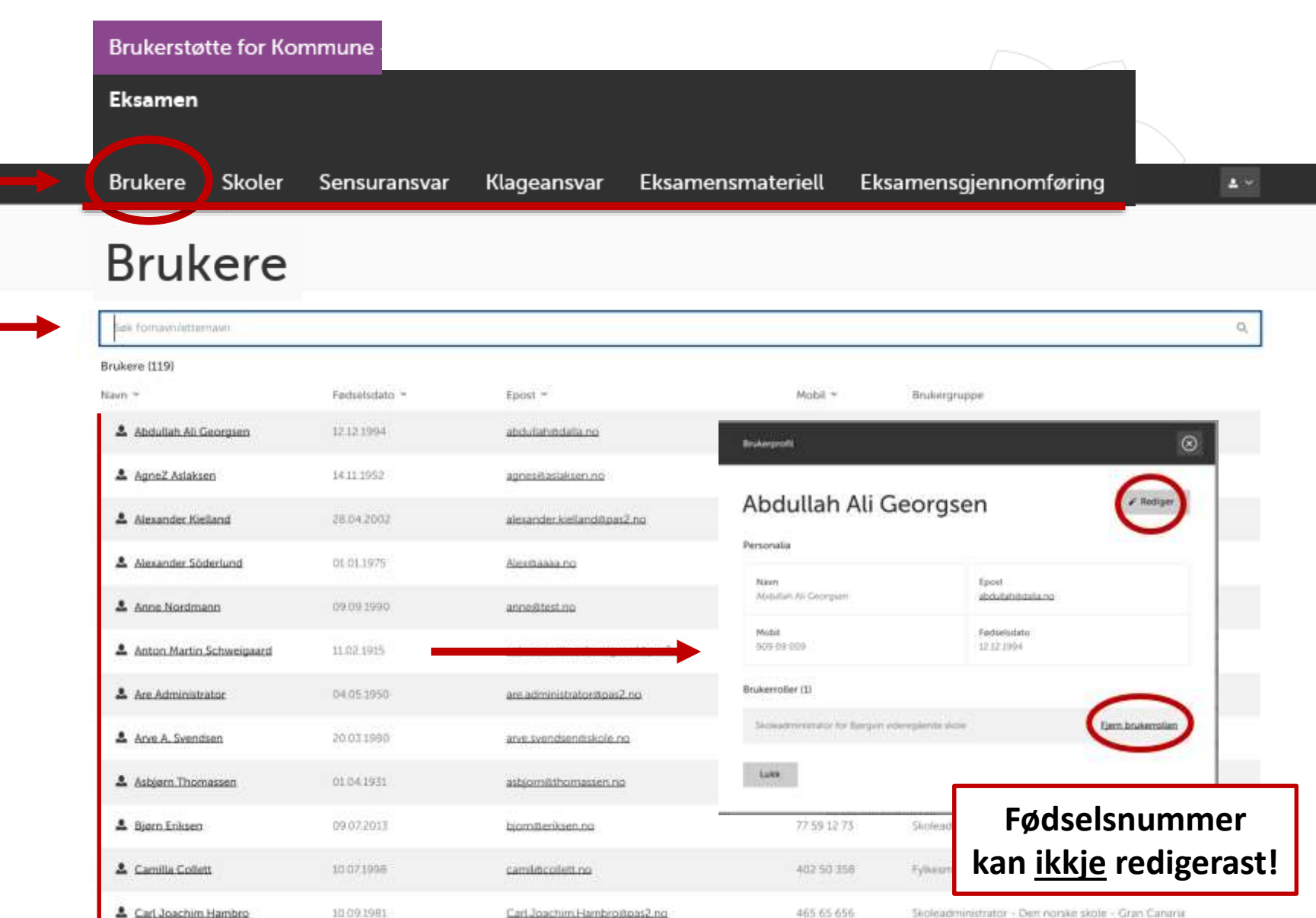

Skoleadministrator - Adam og Exa Skolen AS

997 48 006

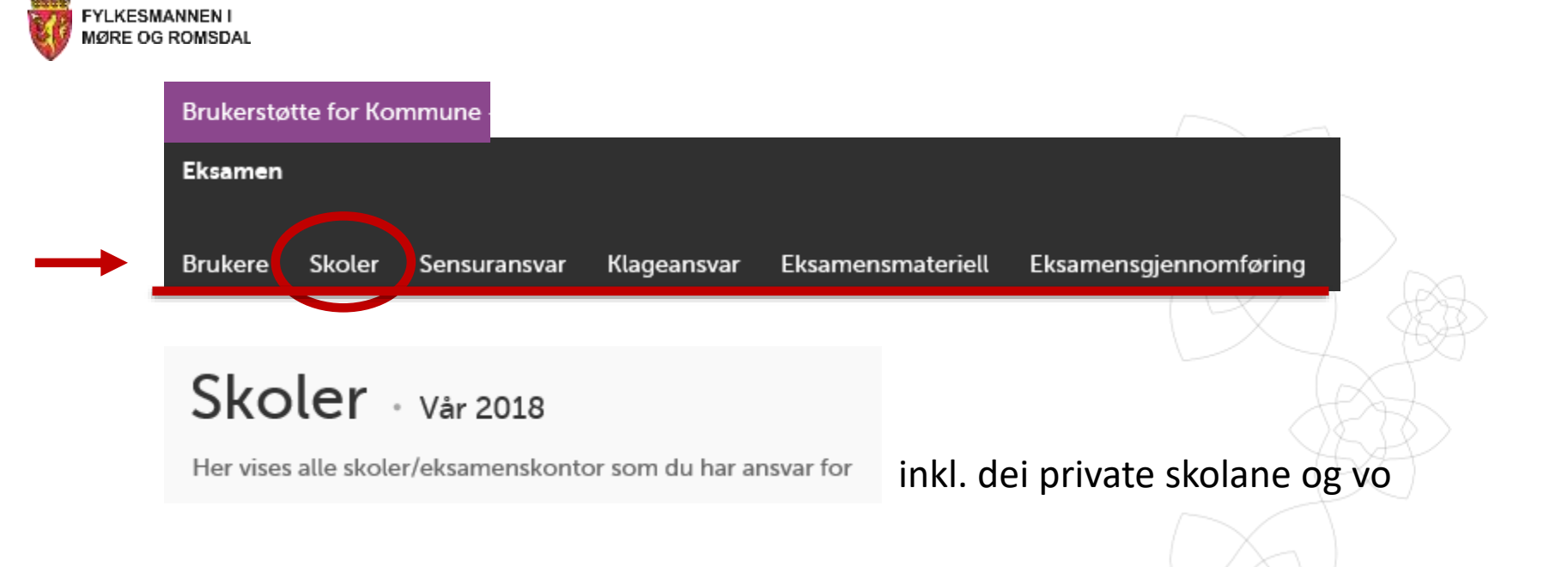

#### Skoler (3)

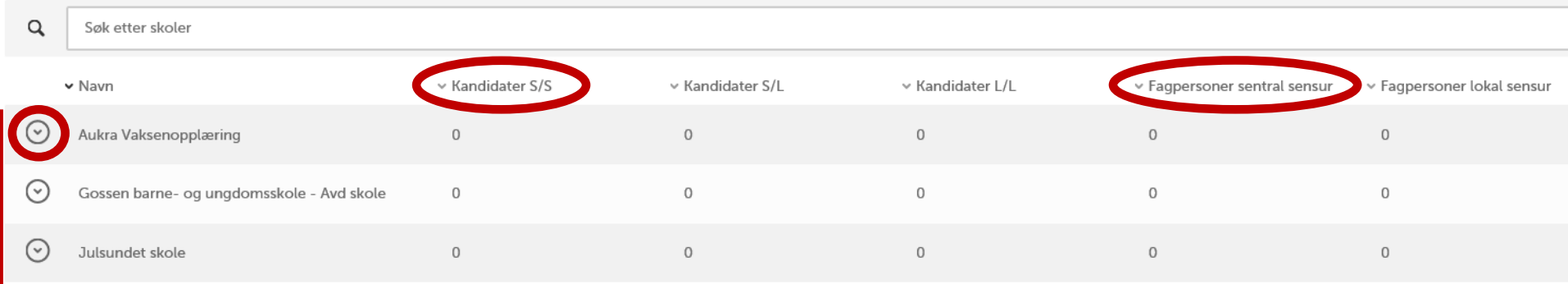

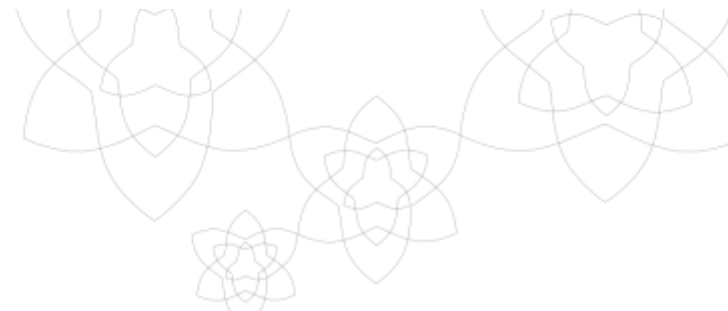

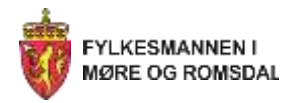

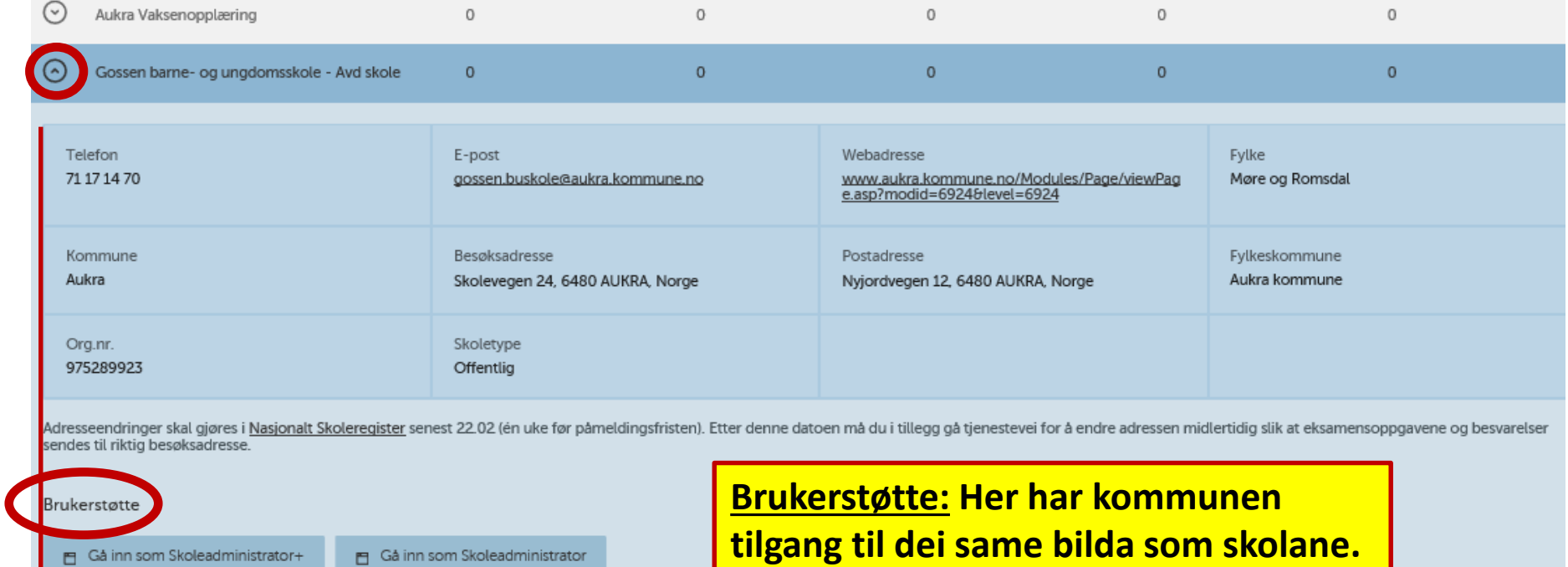

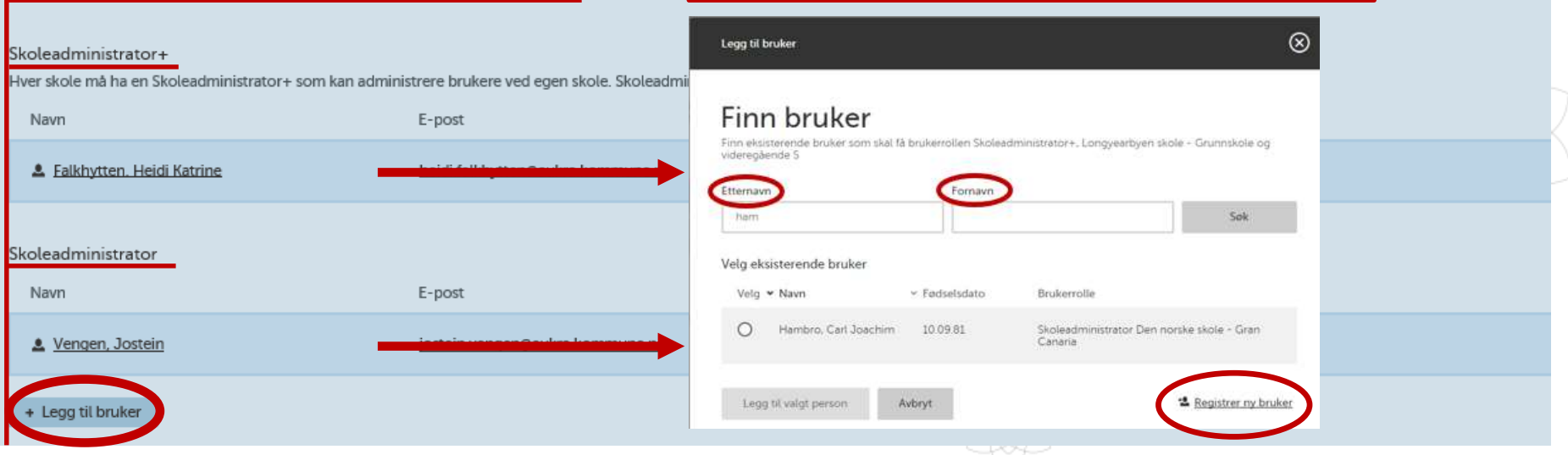

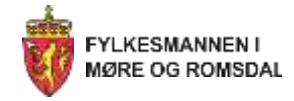

## **Skoleadministrator+ / skoleadministrator**

- Alle skolar skal ha ein «skoleadministrator+» Det er kommunen som tildeler denne rolla på alle sine skolar, inkl private skolar og vo.
- «Skoleadministrator+» vil då kunne legge til andre skoleadministratorar på sin skole.
- «Skoleadministrator+» har elles dei same rettigheitene som ein vanleg skoleadministrator.

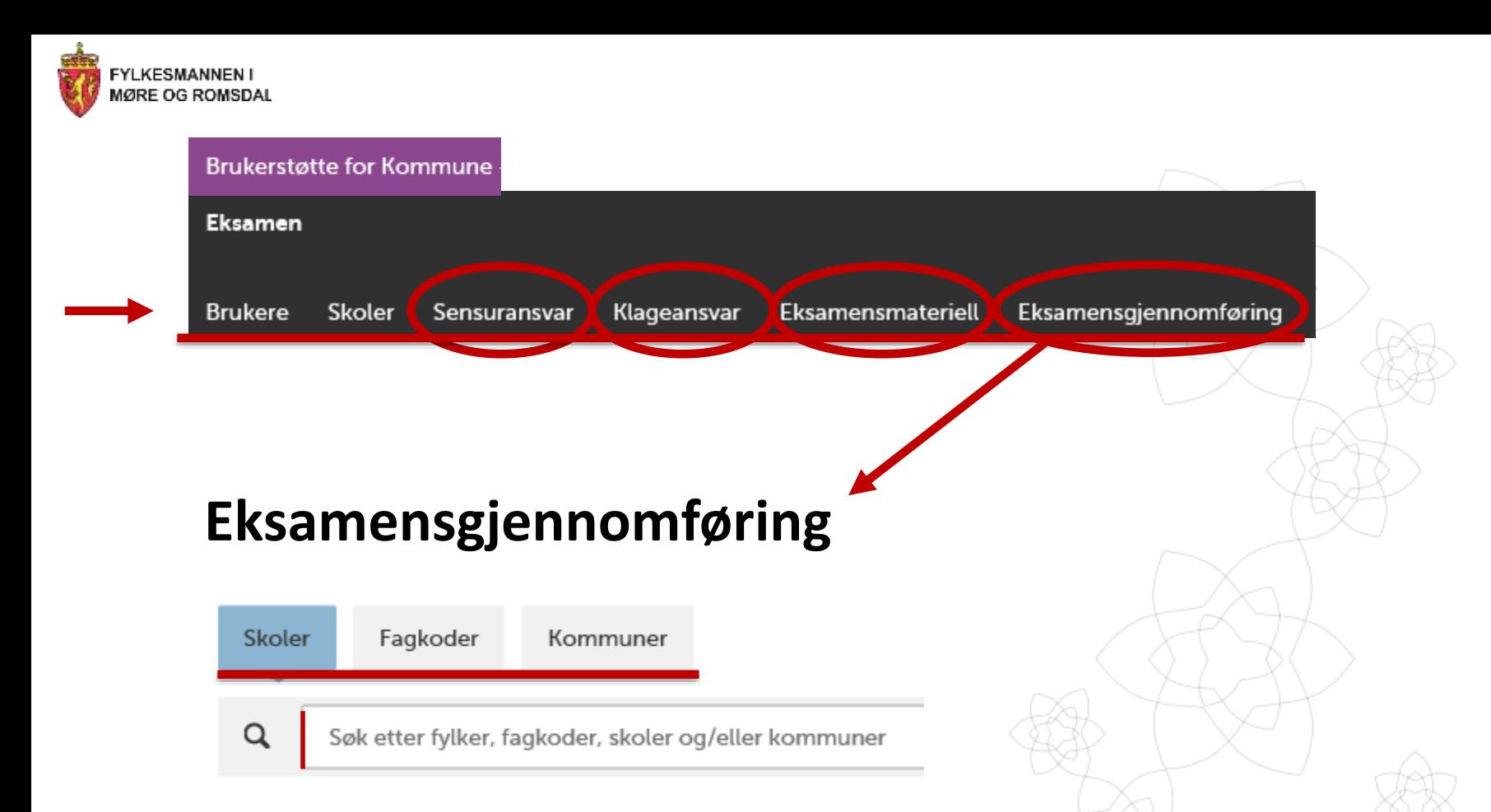

- Standardrapportar når ein trykker på fane «*Skoler*», «*Fagkoder*» og «*Kommuner*»
- Ein kan også skriv inn for eksempel ein/fleire fagkodar og ein/fleire skolar og få tilpassa rapportar.

<span id="page-15-0"></span>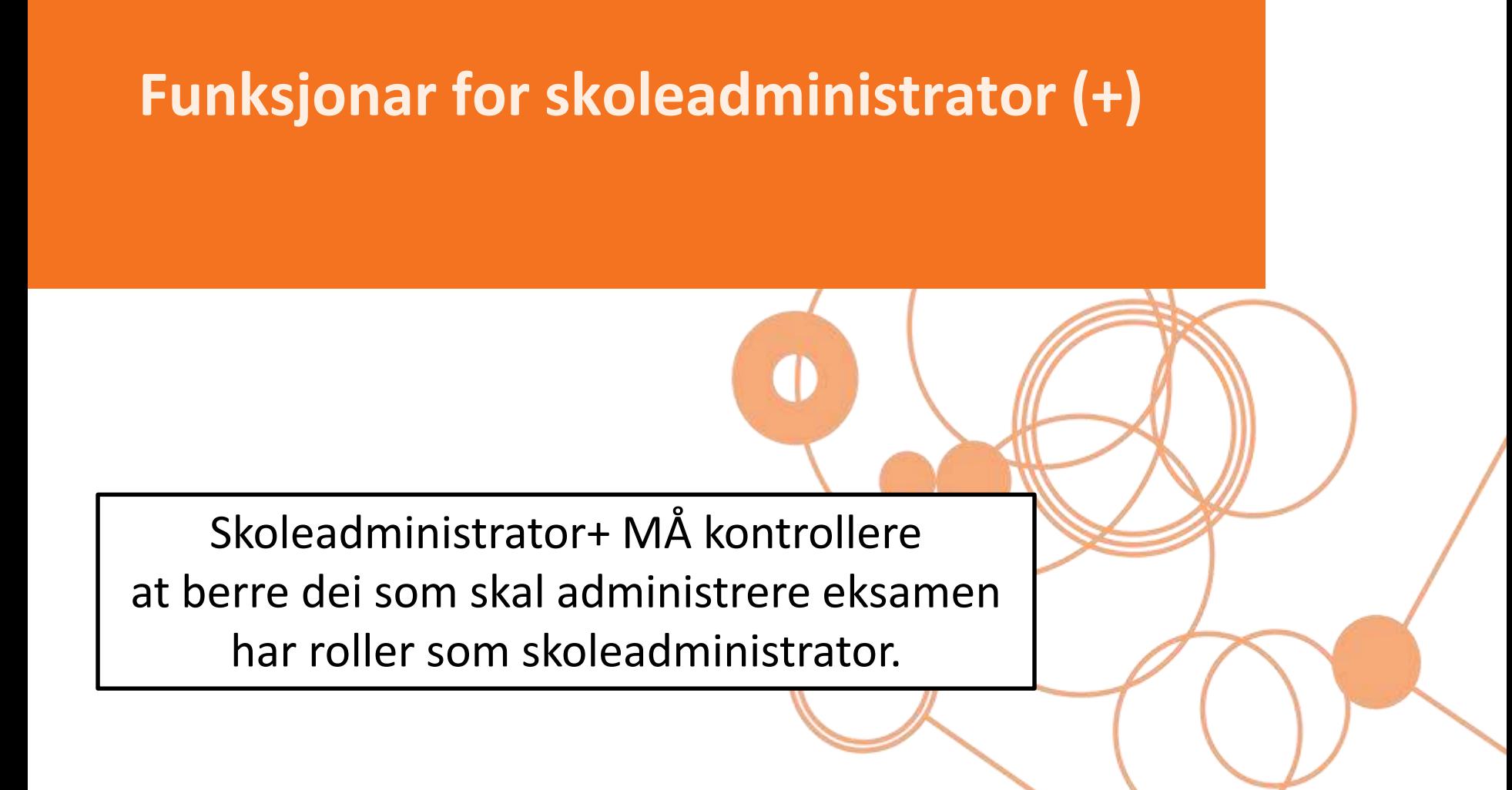

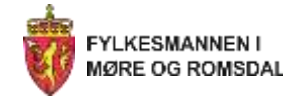

# **Meny skoleadministrator**

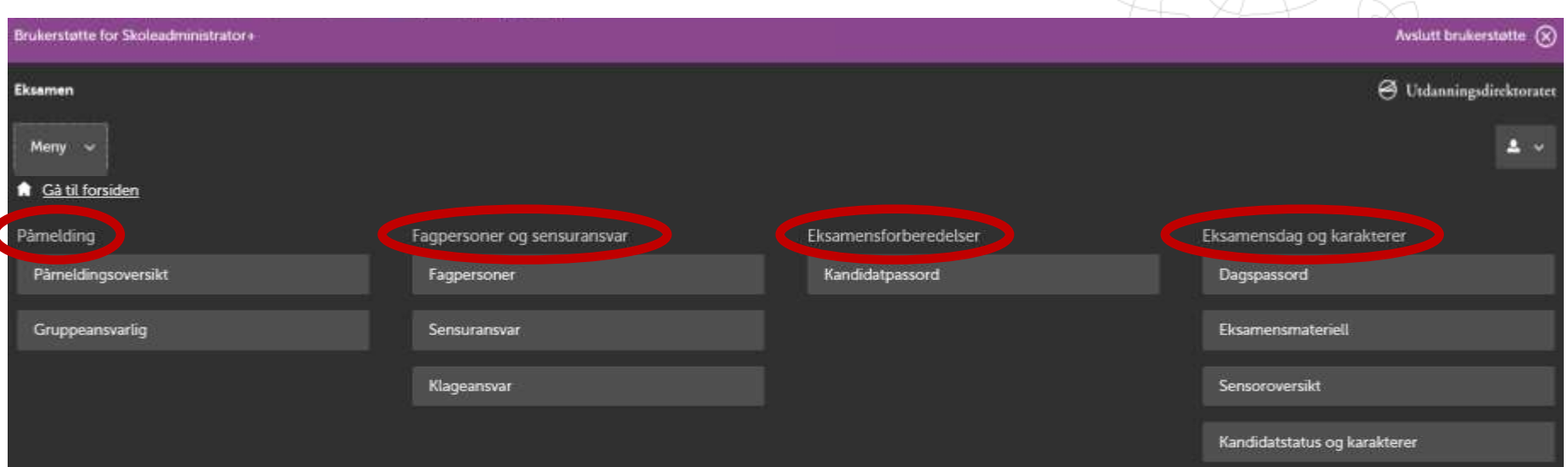

Når du har logga inn vil første bilde vise aktuelle snarveier. Dette er et utval av det du ser i menyen som vist over.

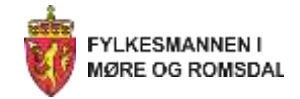

# **Påmelding: Forsøk med forberedande vaksenopplæring (FVO)**

- Skoleadministratorar vil sjå at det er seks nye fagkodar i PAS-Eksamen ved påmelding
	- ENGV005, NORV005, NORV012, MATV004, MATV005 og MATV006
- Fagkodane gjeld vaksenopplæring og skolar som er med i forsøket.
- **Ingen i Møre og Romsdal deltek, så OBS ikkje meld på kandidatar i desse kodane.**

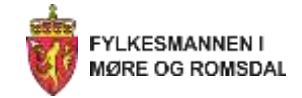

# **Påmelding av kandidatar**

- Overføre frå SAS *eller r*egistrere manuelt i PAS-Eksamen
- Generere fiktivt fødselsnummer

**Fylkesmannen har ikkje brukarstøtte på SAS.**

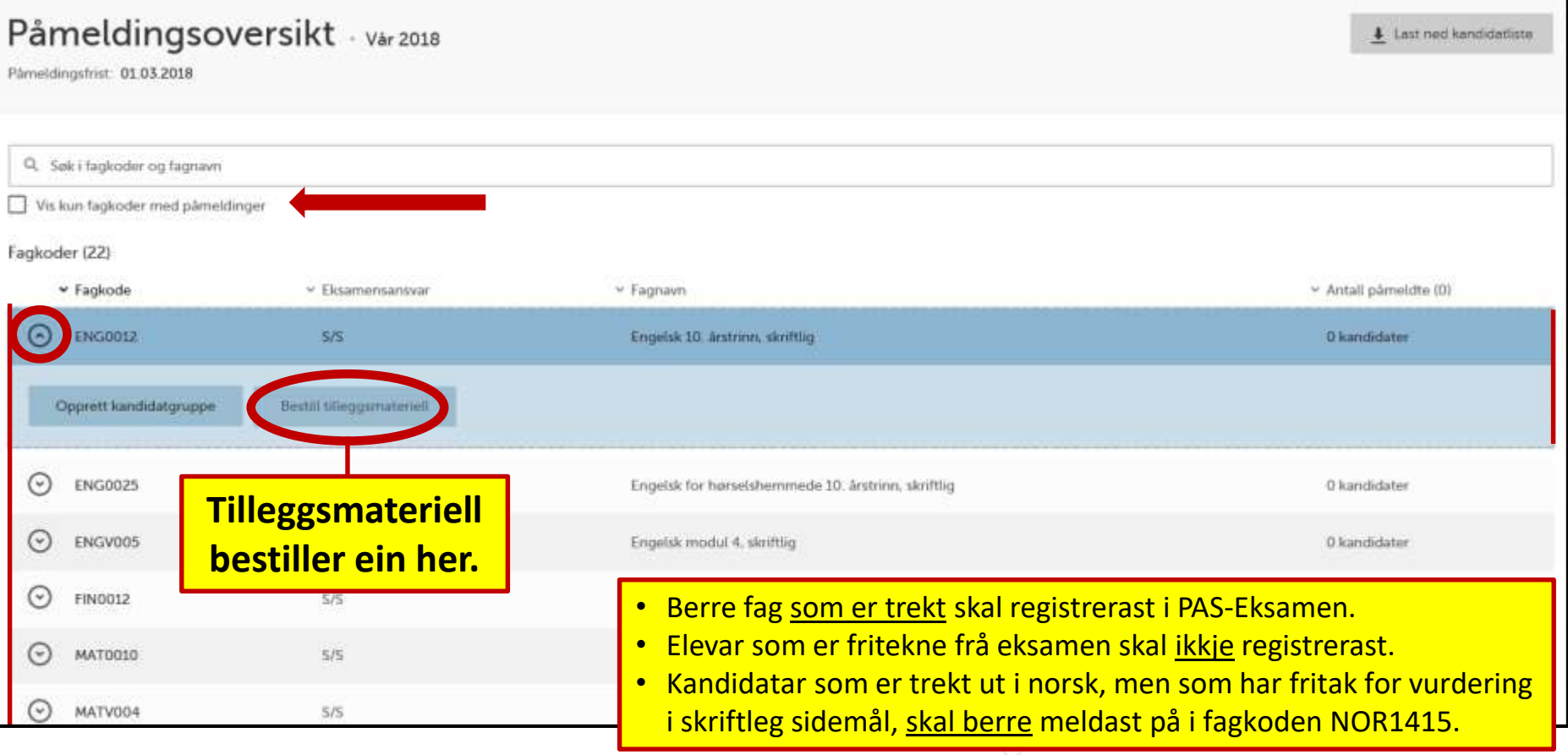

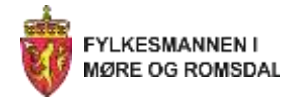

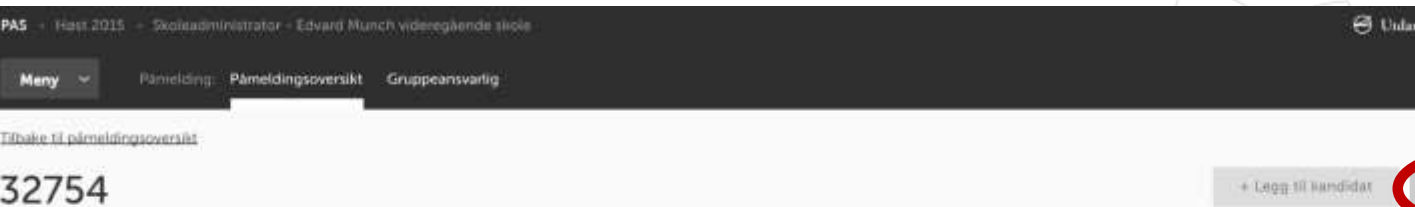

Kandidater (29)

AKT3102 - Aktivitørfaget, skriftlig

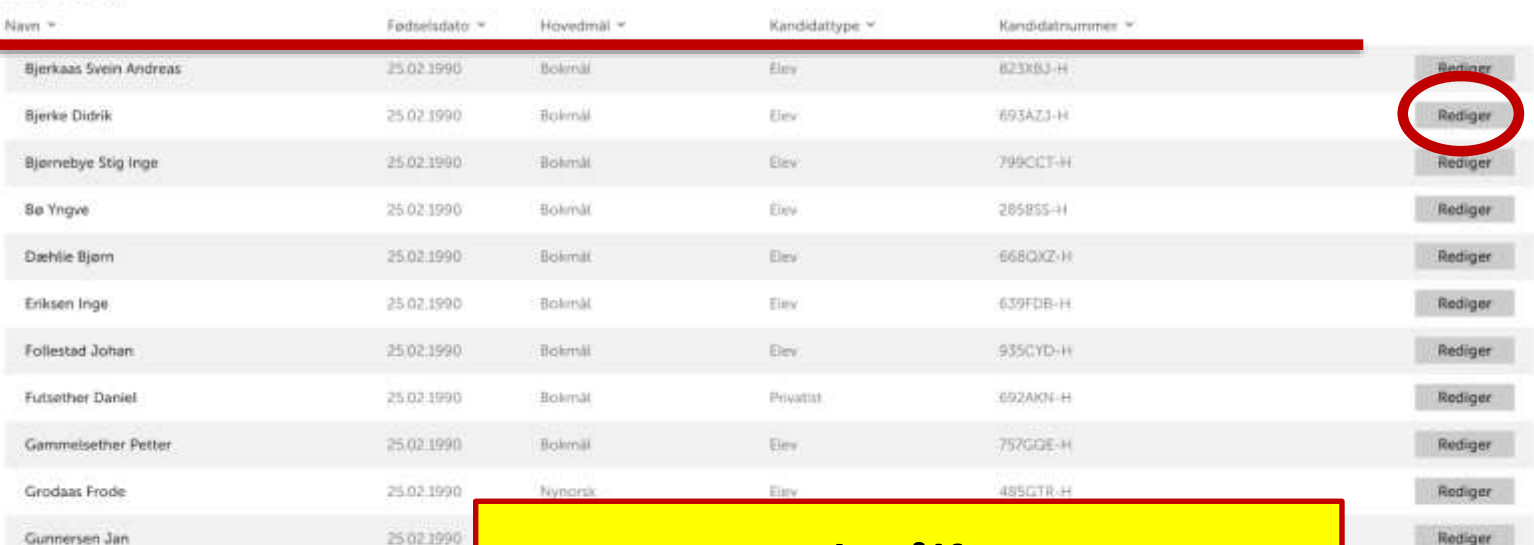

#### **KANDIDATGRUPPE**

Halle Gunnar

25021990

#### **NB! Målform Kontroller at berre kandidatens hovudmålform er registrert i påmeldingsbildet. Sensor vurderer besvaringa som den er.**

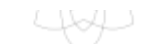

ingsdirektoratet

 $\blacksquare$ 

Rediger na

Rediger

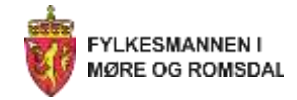

# **Foreslå fagpersonar som sensor**

**Film:** *Foreslå fagpersonar som sensor*

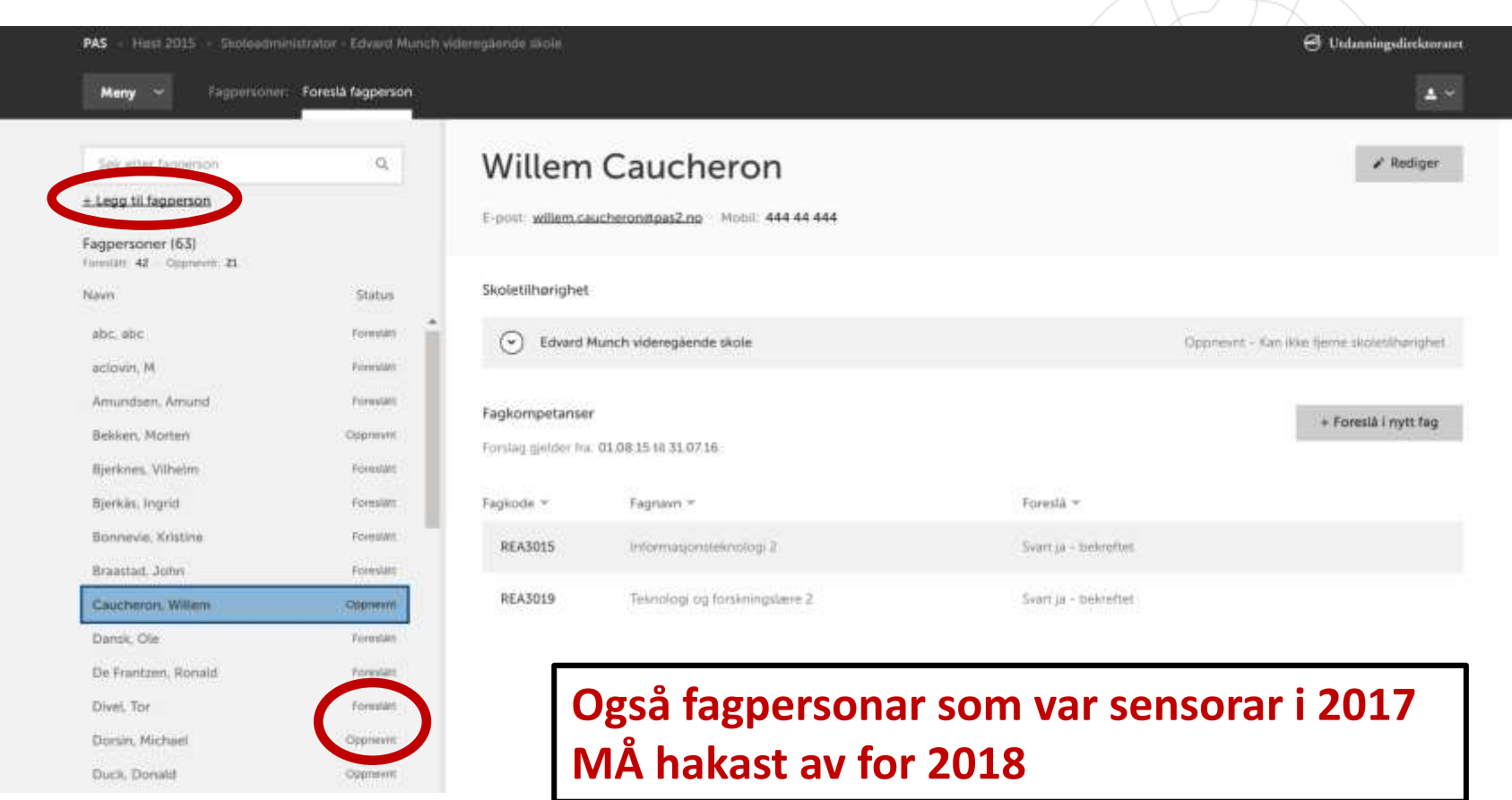

#### Skoleadministrator

- får oversikt over sine fagpersonar
- ser om fagpersonane er foreslått og om dei er oppnemnt

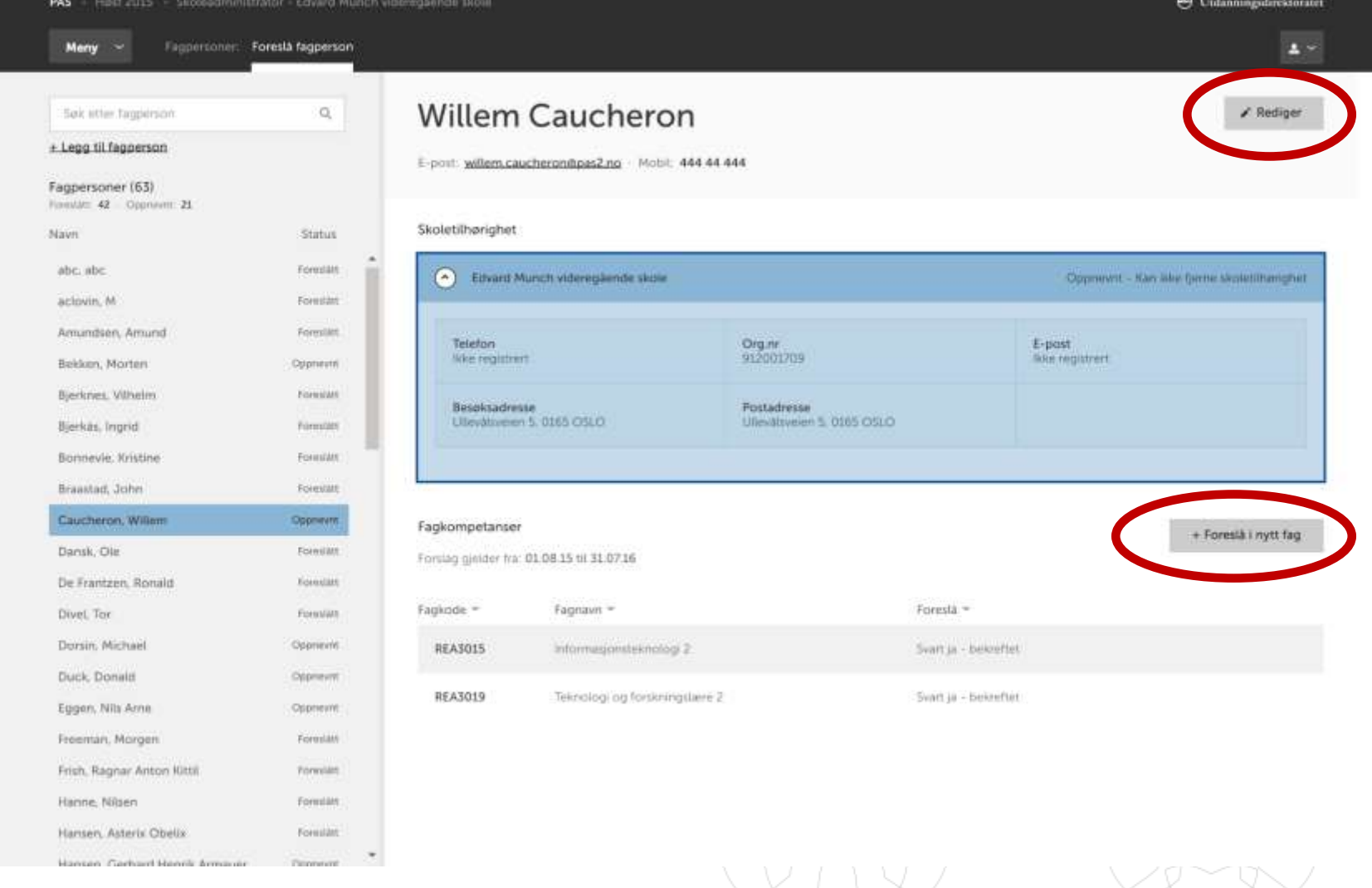

Skoleadministrator ser detaljar om fagpersonen ved å gå inn på personen:

- Rediger
- Foreslå i nytt fag

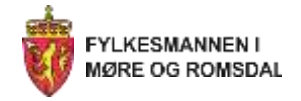

# **Film (02:47)**

- 1. Finne **eksamensmateriell**
- 2. Registrere **gruppeansvarlig**
- 3. Skrive ut **kandidatnummer** og **passord**, samt lage **dagspassord**
- <https://vimeo.com/145125948>

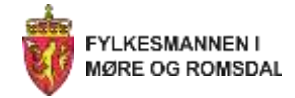

# **1. Finne eksamensmateriell (film)**

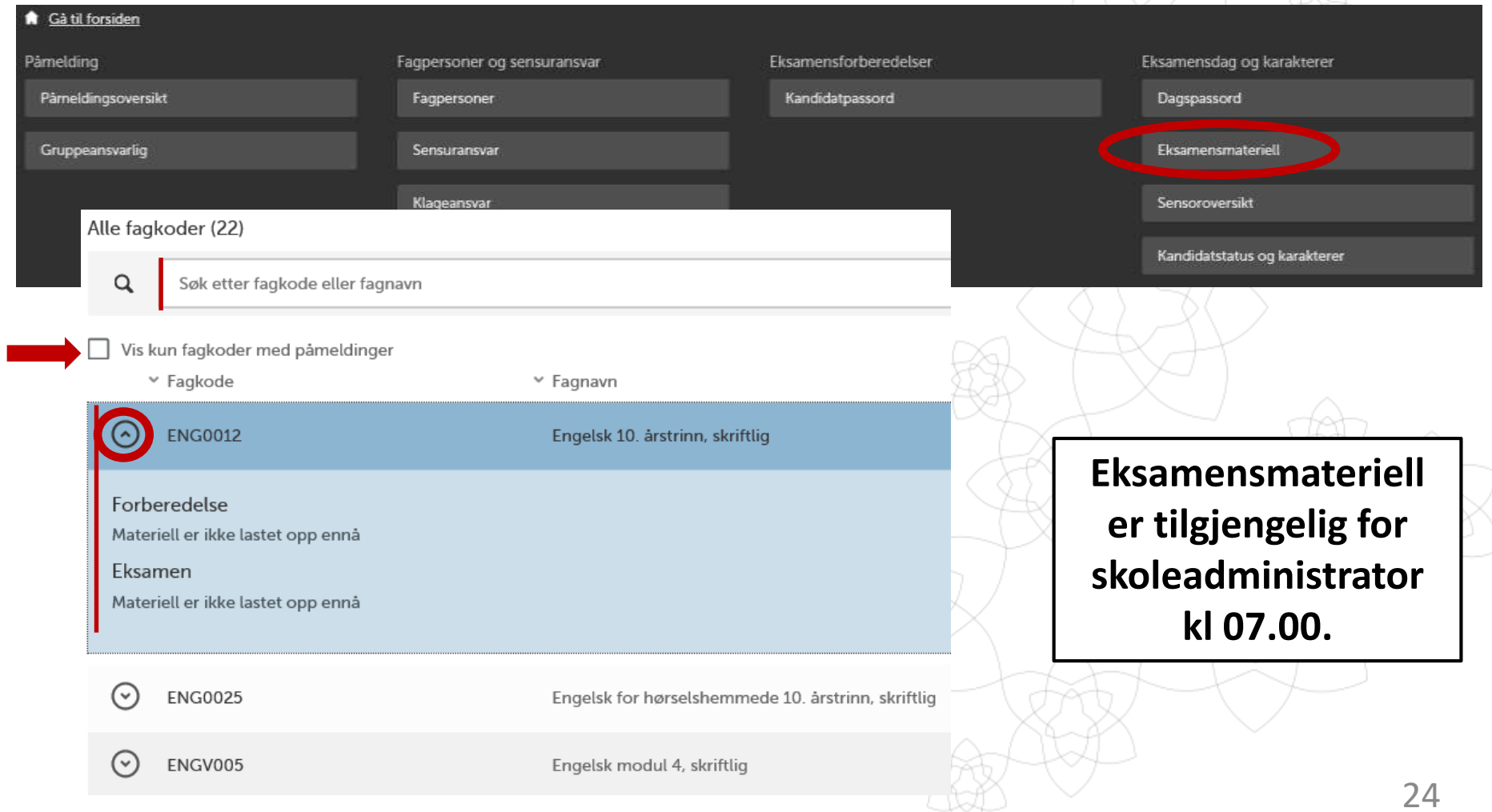

 $\sim$ 

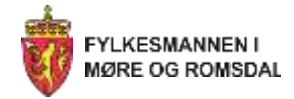

# **2. Registrere gruppeansvarlig (film)**

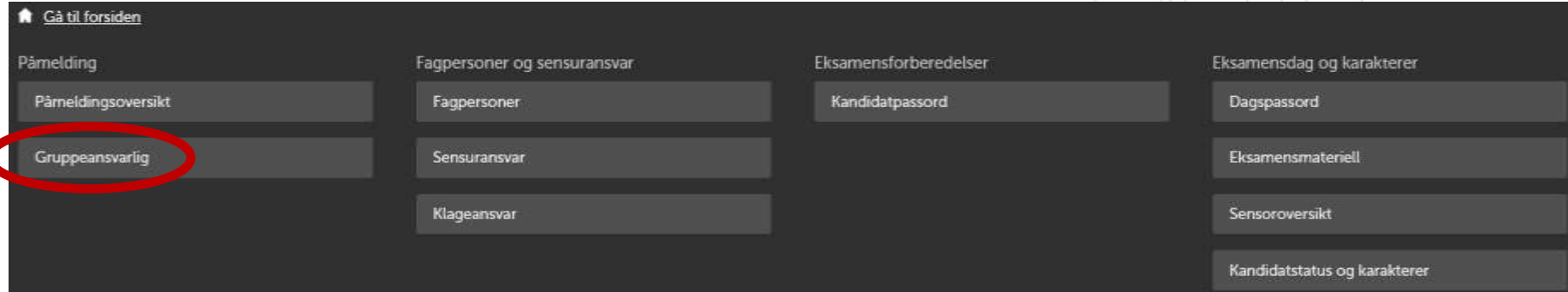

- Legg til nye eller vel allereie registrerte.
- Alle med rolle «Skoleadministrator» er gruppeansvarleg for alle kandidatgrupper. Dei andre må ein legge til på aktuell(e) grupper.
- Gruppeansvarlig har tilgang til kandidatmonitor i PGS-Eksamen under eksamen, men ikkje tilgang til PAS-Eksamen pga. trekket. 25

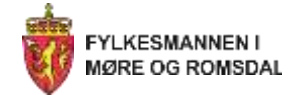

# **3. Skrive ut kandidatnummer, passord og dagspassord (film)**

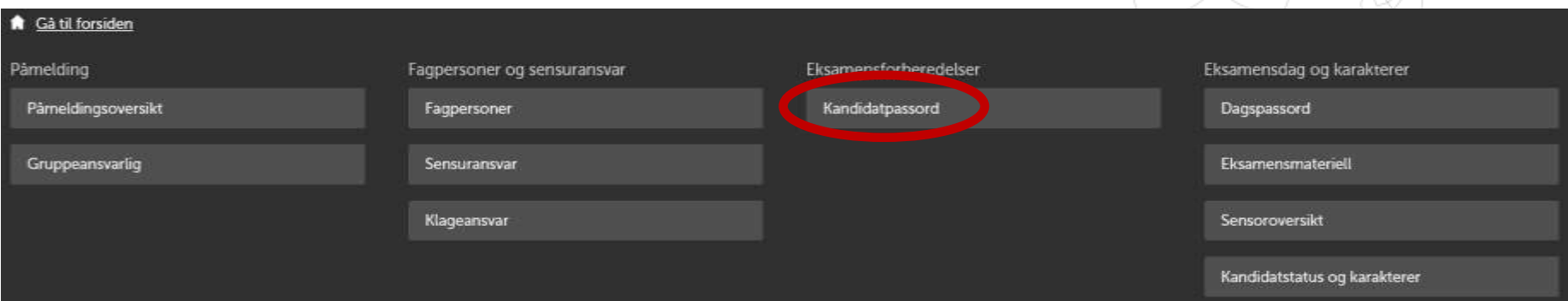

- Kandidatpassord blir automatisk generert.
- Passordet er tilgjengeleg og kan hentast ut 14 dagar før første eksamensdag.
- Kan sjå når passordet vart laga (gyldig).
- Evt. nytt passord må genererast herifrå.

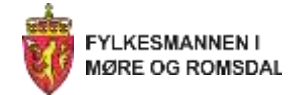

# **3. Skrive ut kandidatnummer, passord og dagspassord** *forts.* **(film)**

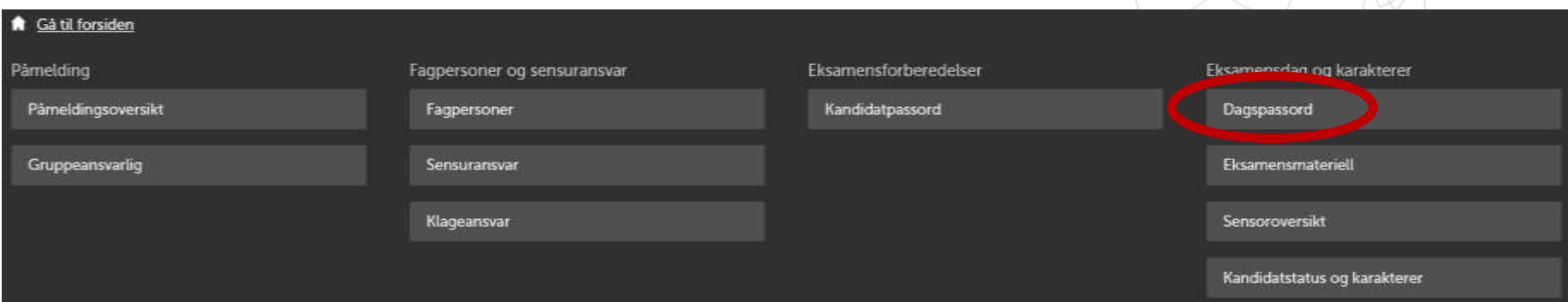

- Passordet er tilgjengeleg på eksamensdagen.
- Kan velje:

«*Last ned dagspassord»* - får eit dagspassord per ark «*Last ned dagspassord samlet på et ark»* får alle dagspassord for den dagen på ett ark

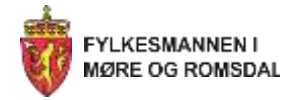

# **Kandidatstatus**

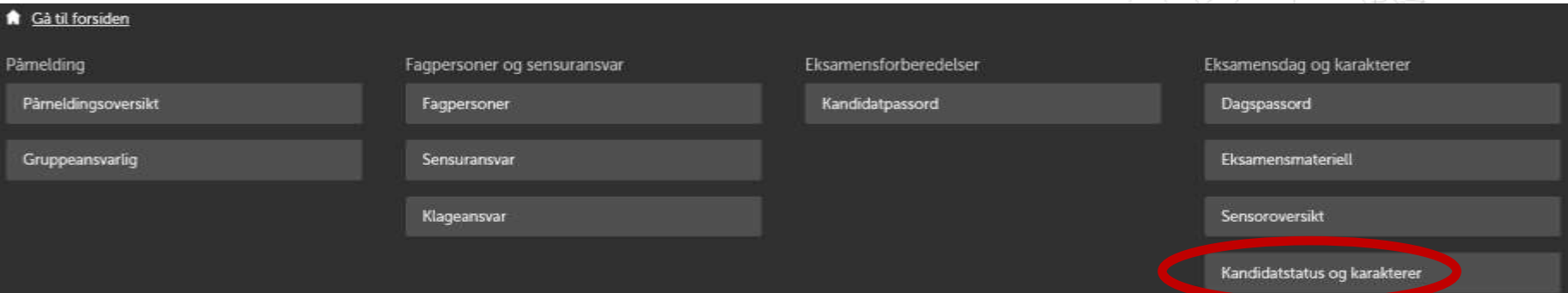

- Registrere status:
	- «Deltatt»
	- «Dokumentert fravær»
	- «Ikke dokumentert fravær»
	- «Registrere klage»

# <span id="page-28-0"></span>**PGS–Eksamen**

Utdanningsdirektoratet

#### PGS - eksamen

#### Velkommen!

For å begynne må du velge din rolle

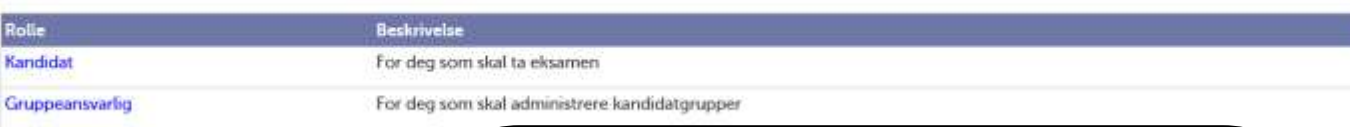

### **Frist frem til midnatt eksamensdagen!**

### **PGS–[Eksamen](https://pgsa.udir.no/)**

*Gjennomføring av eksamen*

- **1. Kandidat (elevpålogging)**
- **2. Gruppeansvarleg**
	- **- Kandidatmonitor**
	- **- Nedlasting av svar**
	- **- Gruppeopplasting av svar**

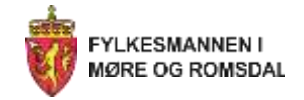

# **Brukarrettleiingar PGS-Eksamen (PGS-A)**

- Kandidatmonitor (pdf)
- Kandidat (pdf) *- for skolane*
- Gruppeopplastning (pdf)

[https://www.udir.no/eksamen-og](https://www.udir.no/eksamen-og-prover/eksamen/administrere-eksamen/#brukerstotte-og-hjelp)prover/eksamen/administrereeksamen/#brukerstotte-og-hjelp

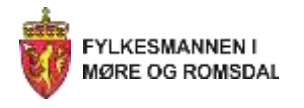

#### *Bruk kandidatmonitoren!*

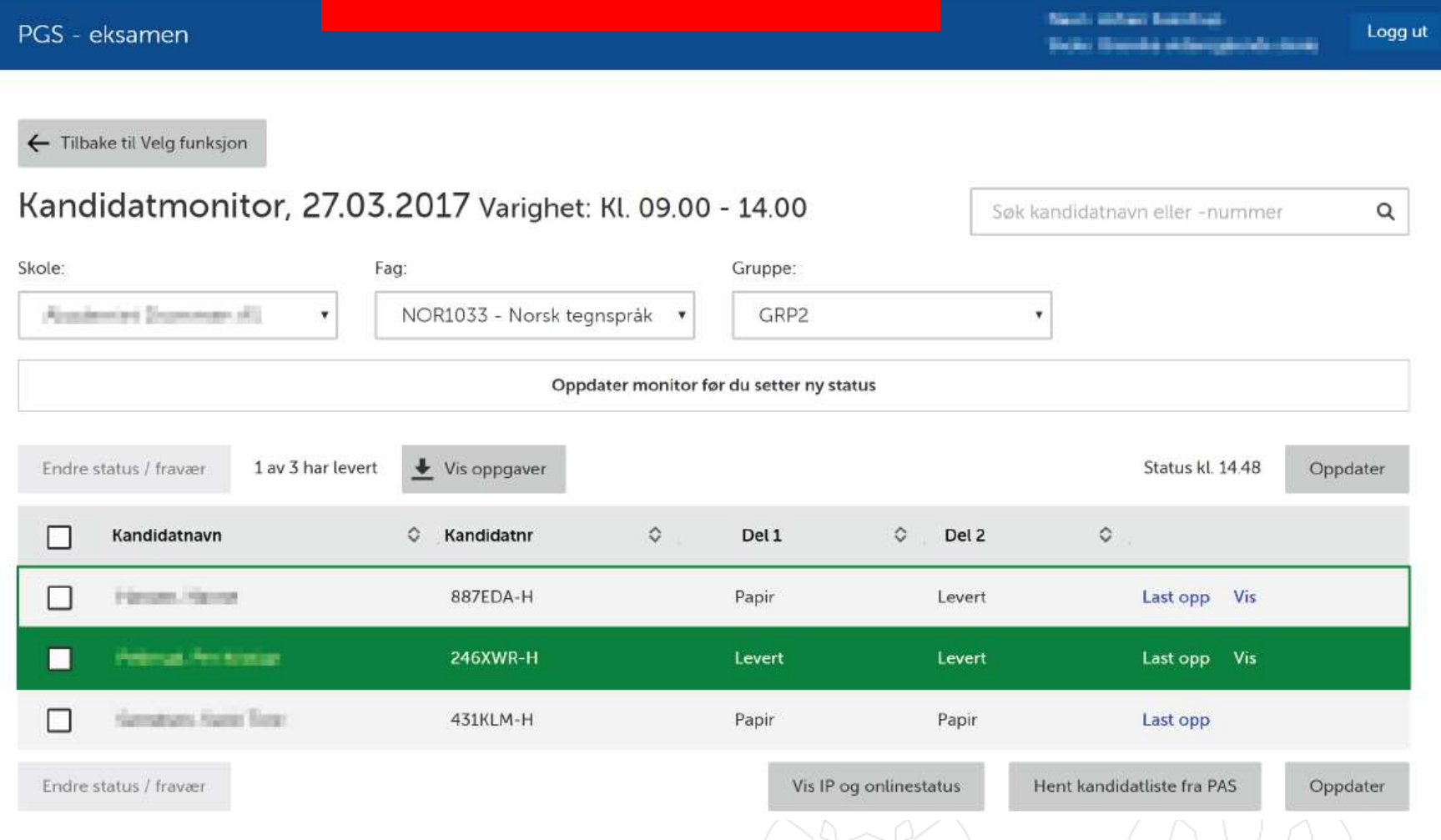

Dersom ein kandidat forlet eksamenslokalet utan å levere, må ein merke kandidaten med "Blokkert" for å hindre at han/ho kan logge seg på heime.

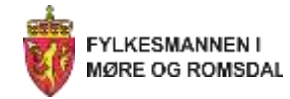

# **Levering av eksamen**

- Elevane bør levere eksamenssvara i PDF-format, sjølv om det skal skje ein automatisk konvertering i løpet av natta. Eleven/eksamensvakt bør kontrollere PDF-filen før levering.
- **Tidsforskjell mellom PGS-Eksamen og PAS-Eksamen:** - PGS-Eksamen blir oppdatert fortløpande
	- PAS-Eksamen blir oppdatert noko seinare
- Når eksamensdagen er ferdig, blir eksamenssvara overførte direkte frå PGS til PAS, og dei vil vere tilgjengelege for sensor frå kl. 0800 morgonen etter.
- **Viktig å sjekke at alt i monitoren er ok på eksamensdagen.**

<span id="page-32-0"></span>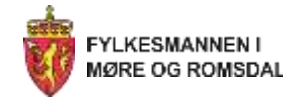

# **Vi minner om…**

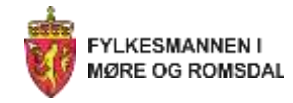

# **Presiseringar: Trekking av fag/påmelding**

- Trekking av fag/kandidatar skal gjerast **før** påmelding i PAS-Eksamen. Gjeld både elevar og vaksne som skal ta grunnskoleeksamen.
- **Berre fag som er trekt** skal registrerast i PAS-Eksamen.
- Elevar som er **fritekne frå eksamen** skal ikkje registrerast i PAS-Eksamen.
- Kandidatar som er trekt ut i norsk, men som har **fritak for vurdering i skriftleg sidemål**, skal berre meldast på i fagkoden NOR1415 (ikkje i NOR0214 og NOR0215).

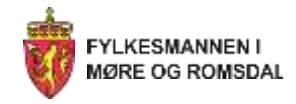

# **Elevsvar på papir**

- Oppgåvesvar på papir skal anten vere utskrifter frå PC eller på ark ført med blå eller svart penn. Arka må ha **stempelet til skolen og kandidatnummeret**.
- Skolane finn oversikt i PAS-Eksamen kvar oppgåvesvara skal sendast.
- Elevsvara skal leggjast i kronologisk rekkefølgje etter kandidatnummer før sending. Sendingane skal sendast som **registrert post** *(ikkje rek. sending – tar for lang tid! )*
- **Kvar gruppe** skal ha ein **eigen konvolutt** (*skal følgje elevsvara gjennom sensurprosessen*)

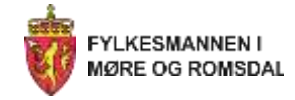

# **Sending av elevsvar på papir**

### **Sendingane med elevsvar frå skolane skal innehalde:**

- Oppgåvesvara med eventuelle vedlegg.
- Følgjeseddel frå PAS-Eksamen.
- For matematikk: eit eksemplar av oppgåvesettet.

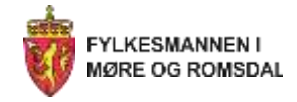

# **PAS–Eksamen: Følgjebrev til sensor papirbaserte svar**

- Følgjebrev blir ikkje tilgjengeleg for skoleadministrator før ansvarleg Fylkesmann har opna for utskrift i PAS–Eksamen.
- Kan skje heilt inntil eksamensdagen.

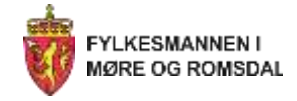

# **Klage i PAS-Eksamen**

- Følgeseddel skal berre brukast ved papirbaserte elevsvar (matematikk).
- For IKT-baserte svar skal det *ikkje* skrivast ut følgeseddel.
- Klageresultat finn de i PAS-eksamen.

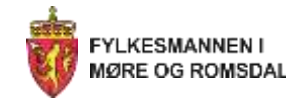

## **Nedlasting av eksamenssvar**

- **Alt blir sletta i PGS–Eksamen. Utdanningsdirektoratet har berre lov til å oppbevare kandidatinformasjon i 8-12 månader etter pålegg frå Datatilsynet**
- Når eksamensgjennomføringa er over, må skolen difor laste ned kopi av eksamenssvara for sine grupper frå PGS-Eksamen. Dette er eigedommen til skolen/kandidatane og skal oppbevarast i samsvar med regelverket.

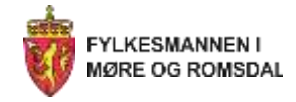

## **Sensorkonvoluttar**

- Elevsvara frå kvar gruppe må ha eigen **"innerkonvolutt"** (sensorkonvolutt) som følgjer elevsvara frå gruppa gjennom heile sensurprosessen.
- Skolar som ønskjer ferdig trykte sensorkonvoluttar, kan bestille dei på e-post frå Lundeby bokbinderi: [prover@lundeby.no](mailto:prover@lundeby.no)
- Frist for bestilling av sensorkonvoluttar er **1. mars**.

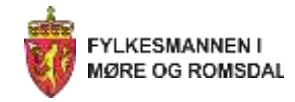

# **Viktige meldinger eksamen**

[https://www.udir.no/eksamen-og-prover/eksamen/viktige](https://www.udir.no/eksamen-og-prover/eksamen/viktige-meldinger-eksamen/)meldinger-eksamen/

> *Her vil du finne hastemeldingar som gjeld gjennomføringa av eksamen.*

> > *Følg med!*

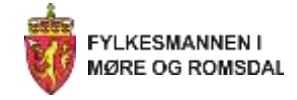

# **Oppnemning av skriftlege sensorar**

### **Prosess via PAS–Eksamen frå 1. mars til medio april**

- NB! Automatisk oppnemningsbrev på SMS og til den e-postadr. som er registrert i PAS-Eksamen.
- Sensorane har svarfrist ca. ei veke.
- **Vi forventer at sensorane møter på sensorskuleringa (25. – 26. april i Loen).**

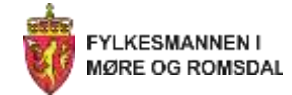

# **Fylkesmannen i Møre og Romsdal**

### **Kontaktpersonar eksamen og vurdering**

**Rådgivar Tone Malme**

E-post: [fmmrtoma@fylkesmannen.no](mailto:fmmrtoma@fylkesmannen.no) Tlf.: 71 25 85 66

**Rådgivar Christine Nesse**

E-post: [fmmrchne@fylkesmannen.no](mailto:fmmrbjmi@fylkesmannen.no) Tlf: 71 25 85 07